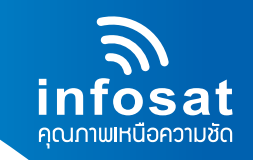

## **คูมือการอัพเกรดซอฟตแวรโดย "USB Flashdrive" บนเครื่อง AEC-HD+**

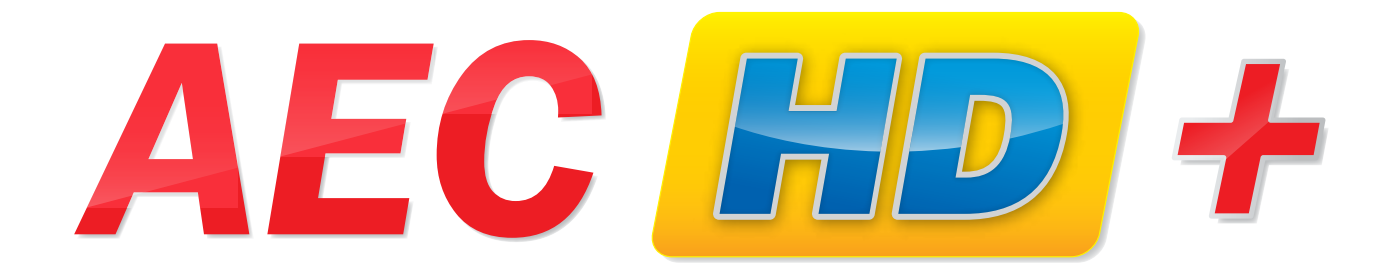

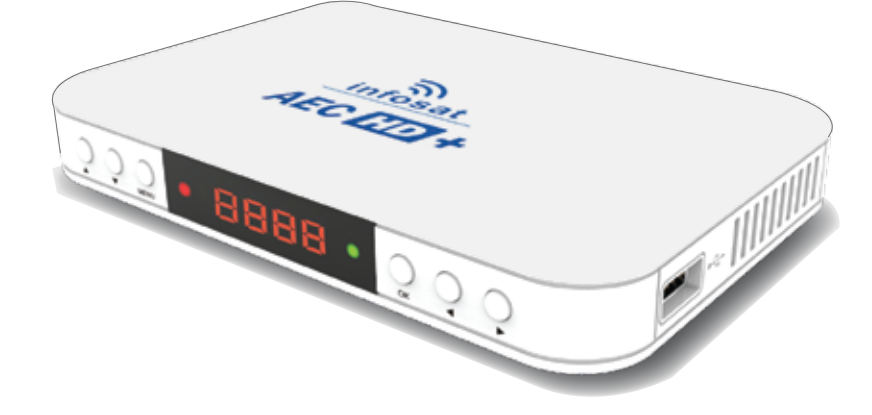

Facebook: InfosatColtd Tel: 02-584-4755 www.infosats.com

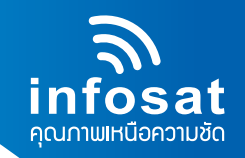

1. กดปุ่ม "Menu" เพื่อเปิดหน้าต่างเมนูหลักขึ้นมา

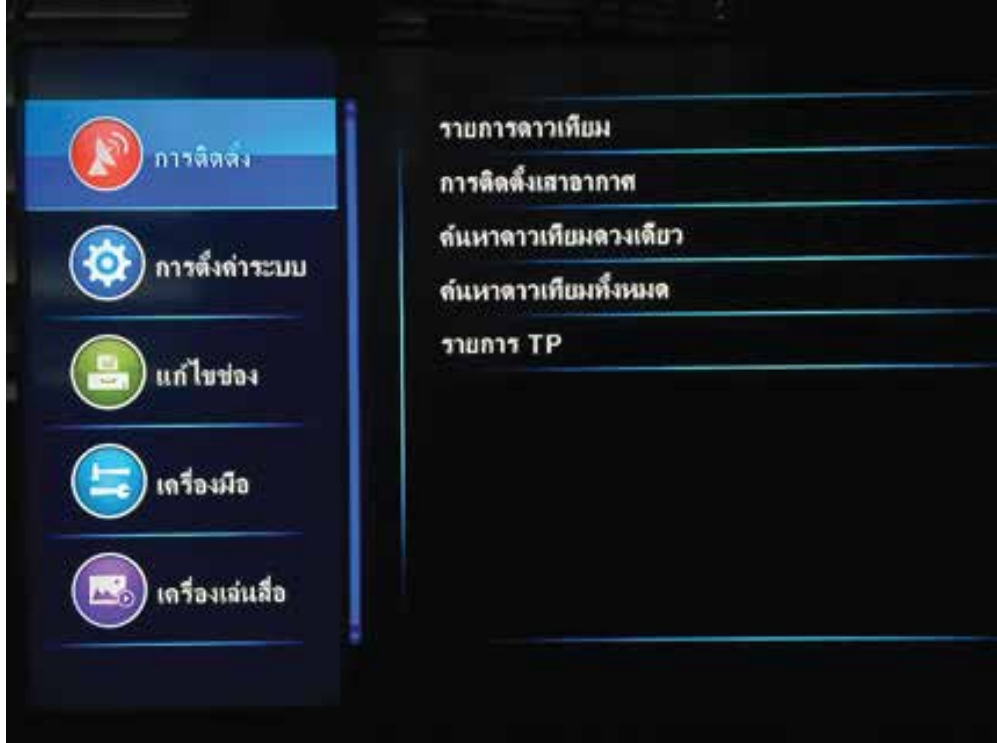

2. กดปุมลูกศร เพื่อเลื่อนแถบควบคุมลงไปยังหมวด "เครื่องมือ" และกดปุม "OK" จะปรากฏ หนาตางเมนูยอยขึ้นมาดังภาพ

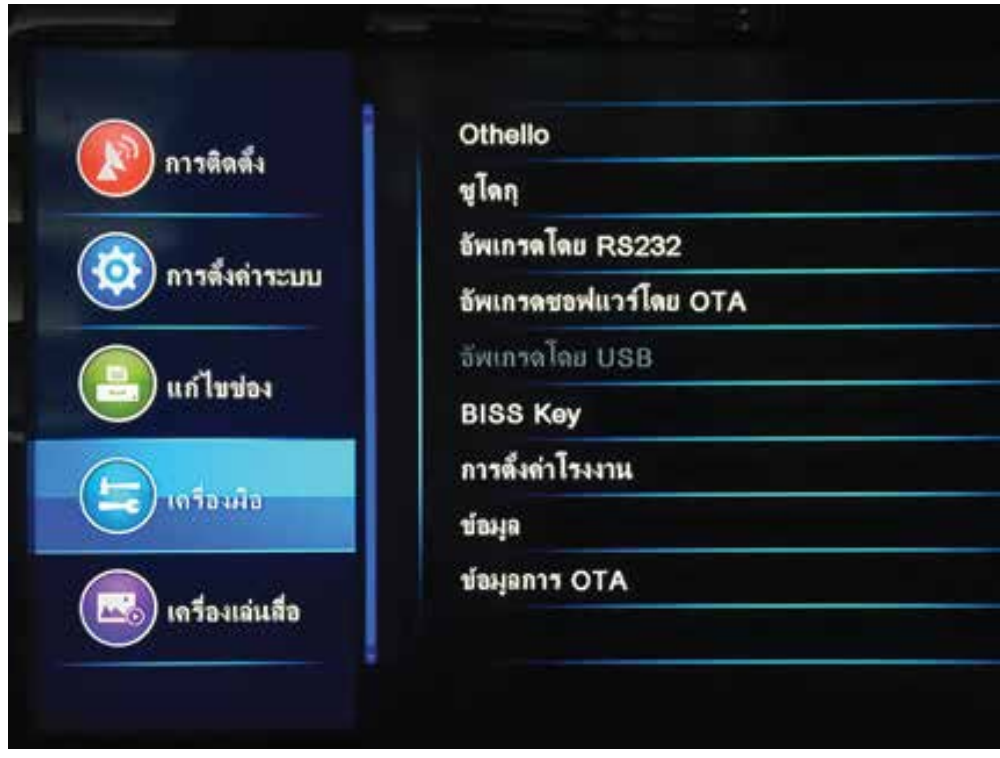

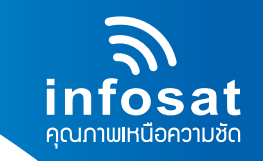

3. นำ USB มาต่อเข้ากับ USB PORT ที่อยู่ด้านข้างของกล่องรับสัญญาน เมื่อเชื่อมต่อสำเร็จ จะปรากฏขอความแจงเตือนขึ้นมาวา " USB CONNECTED"

4. กดปุม เพื่อเลื่อนแถบควบคุมลงมาที่เมนู "อัพเกรดโดย USB" และกดปุม "OK" จะปรากฏ หนาตางอัพเกรด ดังภาพ

- $4.1$ ) โหมดการปรับปรุงต้องเป็น "All Code"
- $4.2$ ) อัพเกรดไฟล์ต้องเป็น "AECHD X-X-XX.abs"

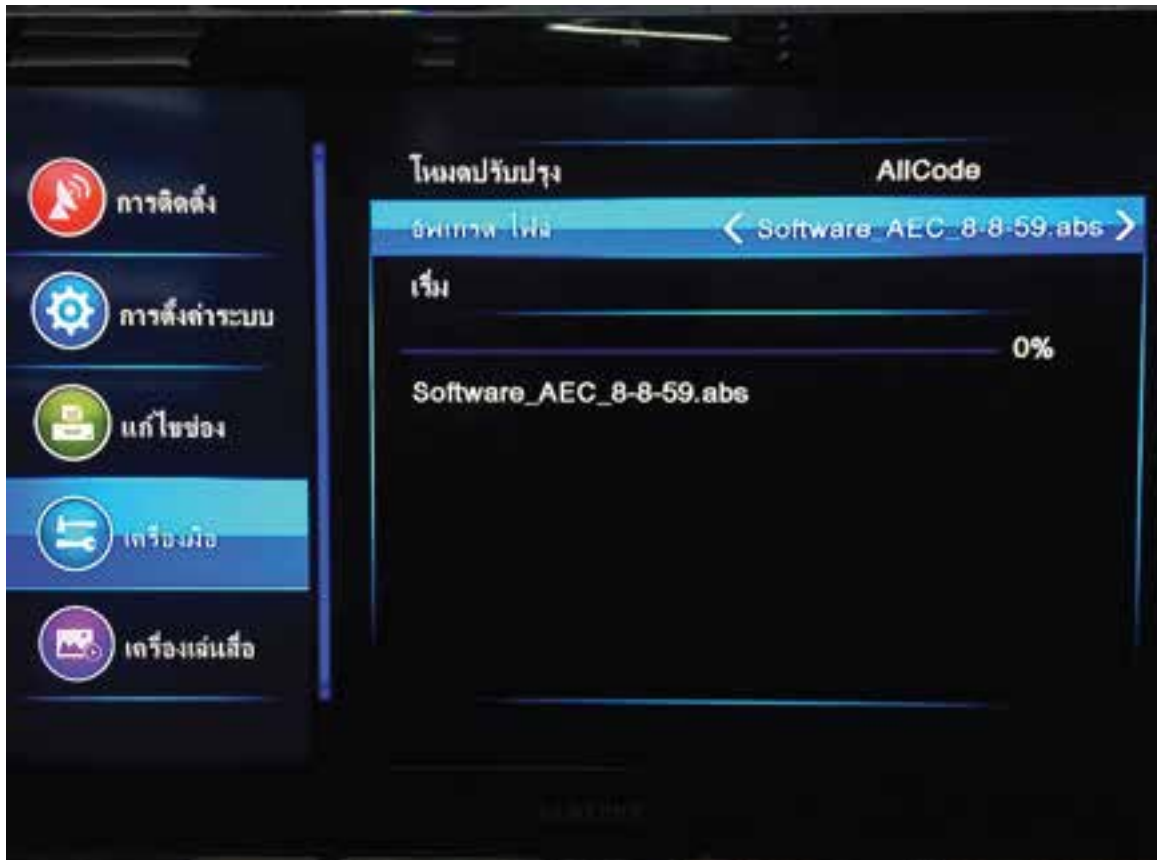

5. เมื่อทำการตั้งคาทุกอยางเรียบรอยแลวเลื่อนแถบควบคุมไปที่ "เริ่ม" และกดปุม Ok รอจนเครื่องทำการ อัพเกรดจนเสร็จ เปนอันเสร็จสิ้นขั้นตอนการอัพเกรดโดย USB